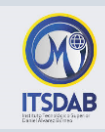

## **PRACTICA Nro.4: Writer – Insertar objetos**

Realice el siguiente diseño, haciendo uso de las opciones de insertar objetos de Writer:

## **Ejercicio 1: Creando una invitación**

Consideraciones:

- El tamaño del papel será 10x15cm. (Ir al menú Formato/Página)
- La orientación del papel: horizontal
- El marco es un borde de página que se aplicaría a todas las páginas, si hubiese más de una.
- · El título principal está realizado en color azul, del tamaño que deseen.
- Inserta 3 imágenes prediseñadas, y ubícalas de acuerdo a tu gusto dentro de la invitación.
- Guarda los cambios con el nombre Invitación.

## **Ejercicio 2: Organizando imágenes y texto dentro del documento**

- Elige un tema
- El tí tulo este alineado a la izquierda, con una imagen a la izquierda y el texto a la derecha justificado.
- · La información del tema elegido se mostrará en dos columnas
- Insertar 2 imágenes: La primera estará en la parte superior y a continuación el texto en la primera columna, y la segunda se encontrará debajo del texto de la segunda

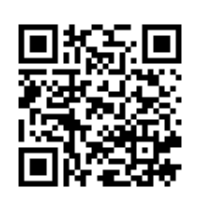

*Mgtr. Daysi Mireya Erreyes Pinzón daymire.wordpress.com [daymire@gmail.com](mailto:daymire@gmail.com)*